# **ArubaOS-CX 10.02.0040 Release Notes for the Aruba 8400 Switch Series**

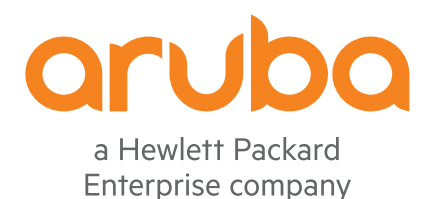

Part Number: 5200-6294 Published: May 2019 Edition: 1

#### **© Copyright 2019 Hewlett Packard Enterprise Development LP**

#### **Notices**

The information contained herein is subject to change without notice. The only warranties for Hewlett Packard Enterprise products and services are set forth in the express warranty statements accompanying such products and services. Nothing herein should be construed as constituting an additional warranty. Hewlett Packard Enterprise shall not be liable for technical or editorial errors or omissions contained herein.

Confidential computer software. Valid license from Hewlett Packard Enterprise required for possession, use, or copying. Consistent with FAR 12.211 and 12.212, Commercial Computer Software, Computer Software Documentation, and Technical Data for Commercial Items are licensed to the U.S. Government under vendor's standard commercial license.

Links to third-party websites take you outside the Hewlett Packard Enterprise website. Hewlett Packard Enterprise has no control over and is not responsible for information outside the Hewlett Packard Enterprise website.

#### **Acknowledgments**

Microsoft® and Windows® are either registered trademarks or trademarks of Microsoft Corporation in the United States and/or other countries.

## **Description**

This release note covers software versions for the ArubaOS-CX 10.02 branch of the software.

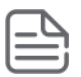

**NOTE:** If you run the show version command on the 8400, the version number will display XL. 10.02.*xxxx*, where *xxxx* is the minor version number.

ArubaOS-CX is a new, modern, fully programmable operating system built using a database-centric design that ensures higher availability and dynamic software process changes for reduced downtime. In addition to robust hardware reliability, the ArubaOS-CX operating system includes additional software elements not available with traditional systems, including the features included in the Enhancements section of this release note.

Version 10.02.0001 was the initial build of major version 10.02 software.

Product series supported by this software:

Aruba 8400 Switch Series

## **Important information**

To avoid damage to your equipment, do not interrupt power to the switch during a software update.

**NOTE:** The upgrade process to this version from any version of 10.01 may take ~10 minutes to complete, depending on system configuration. During this upgrade, the management modules will be rebooted several times.

**IMPORTANT:** If you are upgrading from version 10.00 and the switch is configured with MCLAG, VSX reconfiguration is required after the upgrade. Network downtime is required for this upgrade. For more information on upgrading from MCLAG to VSX, see the *ArubaOS-CX Virtual Switching Extension (VSX) Guide*.

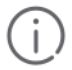

**IMPORTANT:** To restore the configuration to a previous version of software, follow these steps:

- **1.** Use the show checkpoint list all command to see the saved checkpoints and ensure that you have a checkpoint that can be applied to the version of software to which you want to move back. This checkpoint should
	- be the backup auto-created during the upgrade to a version of 10.02 (or later) or manually created while upgrading to pre-10.02 versions and
	- already contain the exact image version match for the target version.
- **2.** Copy the backup checkpoint into the startup-config.
- **3.** Boot the switch to the target version (lower version), making sure to select no when prompted to sve the current configuration.

If you are upgrading from version 10.01, read through the entire upgrade procedure before proceeding with step 1. If upgrading from version 10.0 please skip to step 2.

**1.** If you are upgrading from version 10.01, upon the first time booting to XL.10.02.0001 a new version of ServiceOS will be installed. At the switch console port an output similar to the following will be displayed as various components are being updated:

```
8400X# boot system
Checking for updates needed to programmable devices...
Done checking for updates.
2 device(s) need to be updated during the boot process.
The estimated update time is 5 minute(s).
There may be multiple reboots during the update process.
This will reboot the entire switch and render it unavailable
until the process is complete.
Continue (y/n)? y
The system is going down for reboot.
reboot: Restarting system
Press Esc for boot options
ServiceOS Information:
 Version: GT.01.02.0003
 Build Date: 2018-05-11 22:41:01 PDT
 Build ID: ServiceOS:GT.01.02.0003:08490abf8310:201805112241
    SHA: 08490abf831086118db462ca100475403c22b988
Boot Profiles:
0. Service OS Console
1. Primary Software Image [XL.10.02.0001]
2. Secondary Software Image [XL.10.01.0040]
Select profile(primary): 
2 device(s) need to be updated by the ServiceOS during the boot process.
The estimated update time by the ServiceOS is 5 minute(s).
There may be multiple reboots during the update process.
MODULE 'mc' DEVICE 'svos_primary' :
    Current version : 'GT.01.02.0003'
    Write-protected : NO
 Packaged version : 'GT.01.03.0006'
Package name : 'svos'
 Image filename : 'GT_01_03_0006.svos'
 Image timestamp : 'Tue Oct 30 14:37:10 2018'
    Image size : 25462563
    Version upgrade needed
Starting update...
.
.
.
Update Successful
```
The 8400 will continue to reboot and report what is remaining to update and the update time. Skip step 2 to continue.

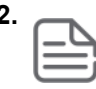

**2. NOTE:** The upgrade process to this version from any version of 10.00 may take ~30 minutes to complete, depending on system configuration. During this upgrade, the management, fabric, and line modules will be rebooted several times.

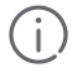

**IMPORTANT:** If you are upgrading from version 10.00 and the switch is configured with MCLAG, VSX reconfiguration is required after the upgrade. Network downtime is required for this upgrade. For more information on upgrading from MCLAG to VSX, see the *ArubaOS-CX Virtual Switching Extension (VSX) Guide*.

If you are upgrading from version 10.00, upon the first time booting to XL.10.02.0001 a new version of ServiceOS will be installed, followed by updates to the management modules. During management module component updates several reboot sequences will take place. At the switch console port an output similar to the following will be displayed as various components are being updated:

```
8400X# boot system
Checking for updates needed to programmable devices...
Done checking for updates.
43 device(s) need to be updated during the boot process.
The estimated update time is 23 minute(s).
There may be multiple reboots during the update process.
This will reboot the entire switch and render it unavailable
until the process is complete.
Continue (y/n)? y
The system is going down for reboot.
reboot: Restarting system
Press Esc for boot options
ServiceOS Information:
 Version: GT.01.02.0003
 Build Date: 2018-05-11 22:41:01 PDT
 Build ID: ServiceOS:GT.01.02.0003:08490abf8310:201805112241
 SHA: 08490abf831086118db462ca100475403c22b988
Boot Profiles:
0. Service OS Console
1. Primary Software Image [XL.10.02.0001]
2. Secondary Software Image [XL.10.01.0040]
Select profile(primary): 
43 device(s) need to be updated by the ServiceOS during the boot process.
The estimated update time by the ServiceOS is 23 minute(s).
There may be multiple reboots during the update process.
MODULE 'mc' DEVICE 'svos_primary' :
    Current version : 'GT.01.02.0003-internal'
    Write-protected : NO
    Packaged version : 'GT.01.03.0006-internal'
Package name : 'svos internal'
Image filename : 'GT 01 03 0006 INTL.svos'
 Image timestamp : 'Tue Oct 30 14:37:10 2018'
    Image size : 25462563
    Version upgrade needed
Starting update...
.
.
.
Update Successful
```
**3.** After all the needed updates have completed the switch console will arrive to login prompt.

```
Booting primary software image...
Verifying Image...
Image Info:
        Name: ArubaOS-CX
     Version: XL.10.02.0001BJ
     Build Id: ArubaOS-CX:XL.10.02.0001BJ:35060adc698c:201812070555
   Build Date: 2018-12-06 22:06:27 PST
Extracting Image...
Loading Image...
Done.
kexec core: Starting new kernel
System is initializing
fips post check[5916]: FIPS POST: Cryptographic selftest started...SUCCESS
.
.
8400X login:
```
**4.** Wait for all fabric and line module updates to complete. Using the show fabric and show module commands, you may see states of "Updating" and "Initializing" before they display a "Ready" state.

```
8400X# show fabric
Fabric Modules
==============
Product Serial Serial Serial Serial Serial Serial Serial Serial Serial Serial Serial Serial Serial Serial Serial Serial Serial Serial Serial Serial Serial Serial Serial Serial Serial Serial Serial Serial Serial Serial Seri
Name Number Description Number Status
---- ------- -------------------------------------- ---------- ----------------
1/1 JL367A 8400X 7.2Tbps Fab Mod SG7AK2604F Ready
1/2 JL367A 8400X 7.2Tbps Fab Mod SG7AK2603Q Ready
1/3 JL367A 8400X 7.2Tbps Fab Mod SG7AK2603J Ready
8400X# show module
Management Modules
==================
     Product Serial
Name Number Description
---- ------- -------------------------------------- ---------- ----------------
1/5 JL368A 8400 Mgmt Mod SG7BK27013 Active (local)
1/6 JL368A 8400 Mgmt Mod SG7BK2702M Standby
Line Modules
============
     Product Serial
Name Number Description
---- ------- -------------------------------------- ---------- ----------------
1/1 JL365A 8400X 8P 40G QSFP+ Adv Mod SG7ZK24132 Ready
1/2 JL363A 8400X 32P 10G SFP/SFP+ Msec Mod SG7AK2203Y Ready
1/3 JL363A 8400X 32P 10G SFP/SFP+ Msec Mod SG77K22008 Ready
1/4 JL363A 8400X 32P 10G SFP/SFP+ Msec Mod SG7AK2203V Ready
1/7 JL365A 8400X 8P 40G QSFP+ Adv Mod SG78K24003 Ready
1/8 JL366A 8400X 6P 40G/100G QSFP28 Adv Mod SG7ZK25087 Ready
1/9 JL366A 8400X 6P 40G/100G QSFP28 Adv Mod SG7ZK25083 Ready
1/10 JL363A 8400X 32P 10G SFP/SFP+ Msec Mod SG78K22033 Ready
```
**IMPORTANT:** HPE recommends waiting until all upgrades have completed before making any configuration changes.

## **Industry and government certifications**

Refer to the Approved Product Lists sites for the Common Criteria, FIPS 140-2 and DoDIN APL to obtain the product certification details. Products should be used as evaluated and defined in the respective configuration guides.

- Common Criteria: **<https://www.niap-ccevs.org/Product/>**
- FIPS 140-2: **[https://csrc.nist.gov/Projects/Cryptographic-Module-Validation-Program/Validated-](https://csrc.nist.gov/Projects/Cryptographic-Module-Validation-Program/Validated-Modules/Search)[Modules/Search](https://csrc.nist.gov/Projects/Cryptographic-Module-Validation-Program/Validated-Modules/Search)**
- DoDIN APL: **[https://aplits.disa.mil/processAPList.action](https://aplits.disa.mil/processAPList.action%3bjsessionid=f2l2uEoOL6g4YYsEyVrFgx4W4f8J-Fgu4DLFZZmPXCvl-7Ft9SGf%21809605859) [%3bjsessionid=f2l2uEoOL6g4YYsEyVrFgx4W4f8J-Fgu4DLFZZmPXCvl-7Ft9SGf%21809605859](https://aplits.disa.mil/processAPList.action%3bjsessionid=f2l2uEoOL6g4YYsEyVrFgx4W4f8J-Fgu4DLFZZmPXCvl-7Ft9SGf%21809605859)**

## **Version history**

All released versions are fully supported by Hewlett Packard Enterprise, unless noted in the table.

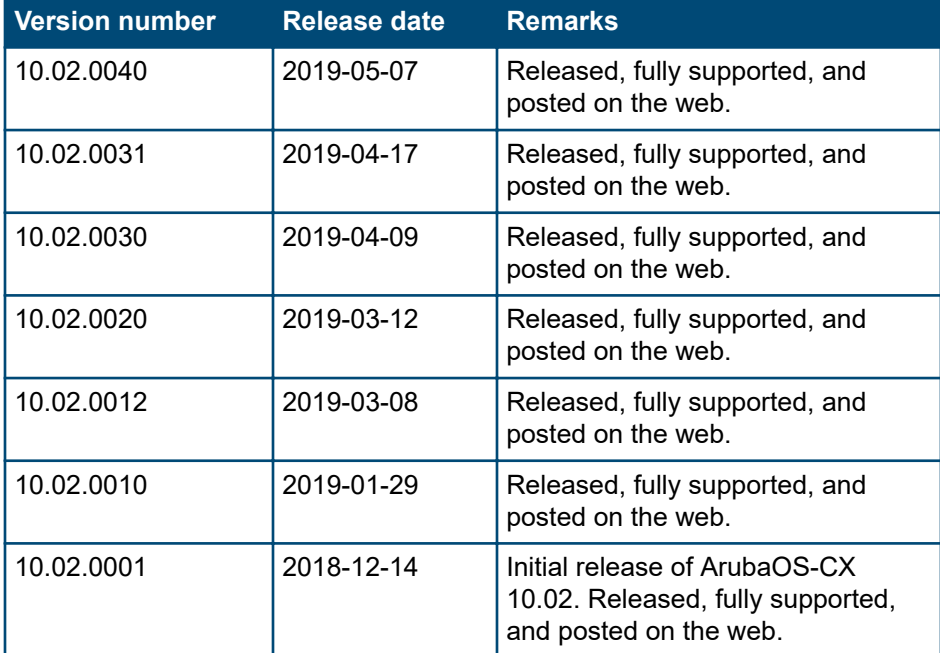

## **Products supported**

This release applies to the following product models:

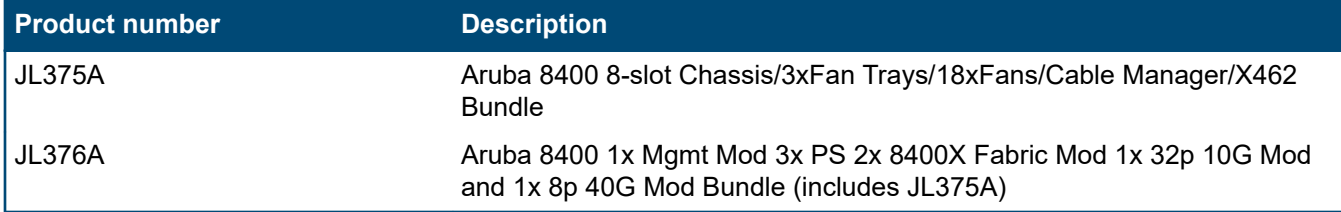

## <span id="page-7-0"></span>**Compatibility/interoperability**

The switch web agent supports the following web browsers:

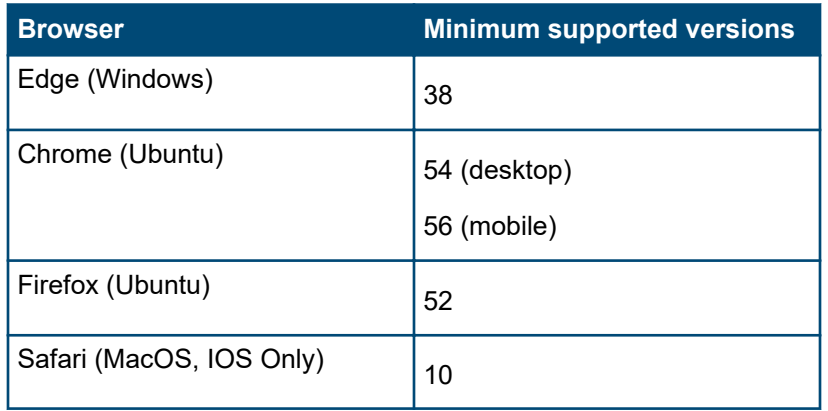

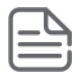

**NOTE:** Internet Explorer is not supported.

The following table provides information on compatibility of the switches found in this release note with network management software:

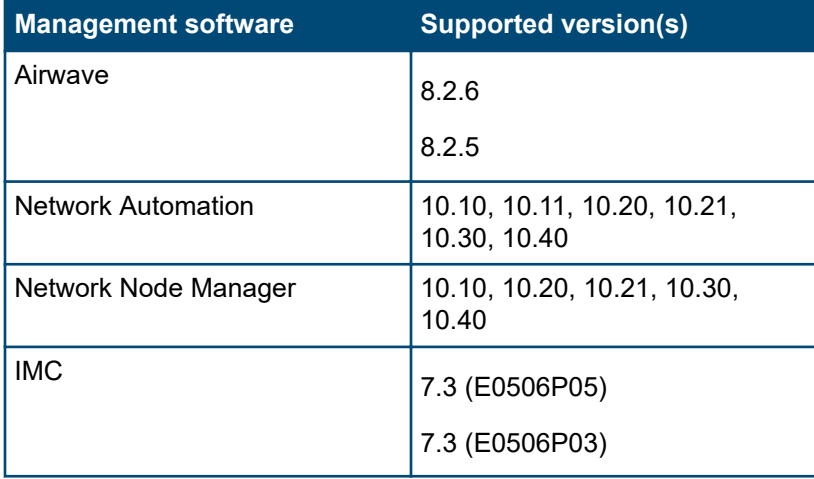

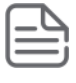

**NOTE:** For more information, see the respective software manuals.

## **Minimum supported software versions**

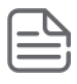

**NOTE:** If your switch or module is not listed in the below table, it runs on all versions of the software.

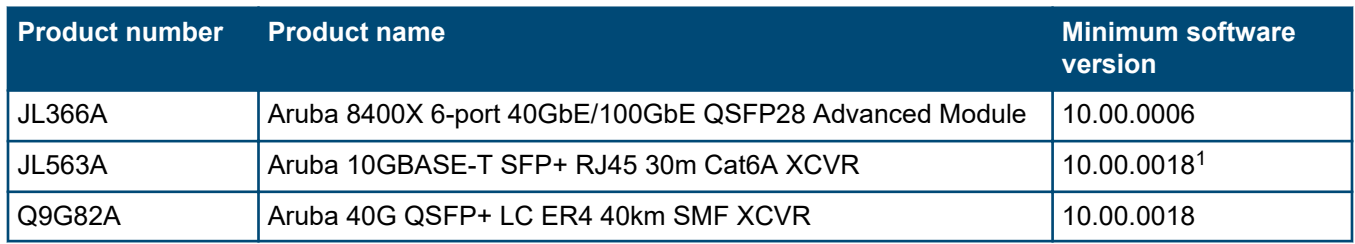

<span id="page-8-0"></span> $1$  JL563A is only allowed for use in ports [1](#page-7-0) thru 12 per module. Maximum of 12 transceivers per JL363A Aruba 8400X 32-port 10GbE SFP/SFP+ with MACsec Advanced Module.

## **Enhancements**

This section lists enhancements added to this branch of the software.

Software enhancements are listed in reverse-chronological order, with the newest on the top of the list. Unless otherwise noted, each software version listed includes all enhancements added in earlier versions.

## **Version 10.02.0040**

No enhancements were included in version 10.02.0040.

## **Version 10.02.0031**

No enhancements were included in version 10.02.0031.

## **Version 10.02.0030**

### **CLI**

Updated the CLI help tet to reflect the correct action when clearing interface statistics.

```
switch# clear interface [<IFNAME>] statistics
IFNAME Interface name (e.g. 1/1/1)
statistics Clears counters for interfaces (current session only)
```
## **LACP fallback support for STP**

MSTP now supports LAGs in LACP fallback mode. In this mode, the LAGs are seen as independent LAGs on VSX peers and react independently. When the LAG changes to normal mode, MSTP handles the VSX LAG as a single LAG.

## **Logging**

Added logging support to report in the show accounting log command all of the CLI commands executed during the previous boot, as well as the current boot.

#### **MIB**

Added support for the following:

- ldpRemManAddrSubtype
- lldpRemManAddr
- lldpRemManAddrIfId

#### **OSPF**

Added Route Tag support for OSPF routes.

#### **PIM**

Added a log event when the PIM process exceeds the memory utilization threshold.

## **Version 10.02.0020**

## **Gratuitous ARP**

The periodic gratuitous ARP feature allows the switch to send reply packets for the IPv4 addresses configured on the interface every 25 seconds.

#### **Periodic gratuitous ARP in a VSX environment**

In a VSX environment, both primary and secondary VSX devices send gratuitous ARP packets for the configured interface IPv4 addresses except active gateway address.

For the active gateway, when the ISL state is In-Sync, only the primary VSX device sends gratuitous ARP packets for the active gateway with a configured MAC address.

When the ISL state is Out-Of-Sync, both devices act as independent devices, so both devices send gratuitous ARP packets for the active gateway with a configured MAC address.

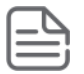

**NOTE:** Split recovery mode is enabled by default. Split recovery mode prevents traffic loss when the ISL goes out-of-sync and keepalive subsequently fails. When the ISL goes out-of-sync and keepalive is established, the secondary VSX LAGs are brought down. If keepalive then also fails, this situation causes a split condition. In this case, if split recovery mode is enabled, the secondary switch restores its VSX LAGs so they are up.

The no split recovery command disables split recovery mode. When split recovery mode is disabled during a split condition, the secondary switch keeps the VSX LAGs down.

#### **Periodic gratuitous ARP in a VRRP environment**

The VRRP master device sends gratuitous ARP packets for the configured VRRP primary and secondary addresses with VRRP virtual MAC of the corresponding VRRP router instance.

When the VRRP primary address is configured as the own address (IPv4 address configured on the interface), gratuitous ARP for the primary address is sent with VRRP virtual MAC and no gratuitous ARP is sent for the primary address with system MAC.

## **LACP fallback support for VSX**

This feature allows the interface configured as LACP LAG to also pass traffic in case LACP BPDUs are not received on the port, instead of putting the interface in 'blocked' mode. Once LACP BPDUs are received, the LACP status will change to dynamic and converge with the partner on-the-fly.

## **Version 10.02.0012**

No enhancements were included in version 10.02.0012.

## **Version 10.02.0010**

No enhancements were included in version 10.02.0010.

## **Version 10.02.0001**

#### **6in4 Tunnels**

Support for tunneling IPv6 traffic in an IPv4 network has been added.

#### **BGP connections over GRE tunnels**

This feature enables BGP peering and routing through a GRE tunnel.

### **Control plane ACLs**

Control plane ACLs control access to the control plane. This is primarily used to control access to services like SSH, SNMP, NTP, or the web server. However, this can also be extended to control plane network services like BGP. Control plane ACLs support IPv4 and IPv6 type access lists and can be applied per VRF.

## **Egress queue shaping**

Egress queue shaping limits the amount of traffic transmitted per output queue. The buffer associated with each egress queue stores the excess traffic in order to absorb bursts and smooth the output rate according to the configuration. For example, an administrator might limit the strict-priority queue traffic to prevent low-priority queue starvation in the event of a device inappropriately sending too many higher-priority packets. Egress queue shaping can be configured on an ethernet port or on a link aggregation group (LAG).

#### **IP subnet directed broadcast**

This feature is commonly used to support wake on LAN and requires the ability to send broadcasts of a magic packet to destination subnets. For security reasons, this is not a default function or recommended to be enabled everywhere.

### **IPSLA**

IPSLA enables network performance monitoring. IPSLA is supported for ICMP Echo, TCP Connect, UDP Echo, HTTP, and VOIP jitter. Monitoring is enabled using the Network Analytics Engine to enable robust history and ability to capture additional information when anomalies are detected.

#### **IPv6 multicast routing**

IPv6 multicast routing supports MLD, MLD snooping, and PIM-SM v6 routing, providing the capability to enable routing of IPv6 multicast traffic.

#### **Mirror to CPU**

This feature adds the capability to mirror dataplane packets to the CPU for monitoring directly on the switch using Tshark.

#### **Multi protocol BGP**

Multi protocol BGP with IPv6 address family, also known as BGP4+, enables sharing of IPv6 routes using BGP.

#### **Multicast routing**

Loopback for RP and BSR is now supported for both IPv4 and IPv6.

#### **NAE encrypted credentials**

The Network Analytics Engine (NAE) now supports encrypted credentials for connecting to external services. These credentials are encrypted securely using the TPM contained on the switch.

#### **NAE periodic callback actions**

This feature introduces a new condition syntax to periodically execute a callback function for a given period of time. Using the Network Analytics Engine (NAE) python API, users can set callbacks to be called in regular intervals. This allows a script writer to create conditions based on a fixed time interval.

#### **NAE time series for external APIs**

Using Network Analytics Engine (NAE) period callback actions, an NAE agent can be created using an external API from another device or services. Monitoring an API in a connected access switch, or even the Mobility Master, is now possible. When an anomalous event is discovered (like excessive errors on a trunk port from access to distribution), NAE can collect additional information from the distribution switch or access switch automatically.

#### **NTP master**

This feature allows the switch to act as the NTP master in the network.

## **Object groups for ACLs**

This feature enables the creation of named groups representing sets of IPv4 or IPv6 addresses and L4 port ranges. Object groups allow administrators to simplify their configurations of ACLs. By defining a few rules with address or port groups, users can potentially effect hundreds of hosts and services in a clear and simple manner.

## **Policy Based Routing**

Policy Based Routing (PBR) is a flexible feature for creating various routing decisions based on additional information in the packets. One common use of PBR is to implement source based routing, for example, routing all guest VLAN traffic out a separate WAN link.

## **Remote mirroring**

The remote mirroring capability uses GRE encapsulated mirrored frames to a destination network device.

## **Rx flow control**

Frames received on a port will pause sending egress packets. When the pause timer expires, the transmission of packets will proceed. This is commonly used in legacy scenarios or with services like iSCSI that cannot handle any packet loss very well.

## **Security**

RADIUS accounting, PKI for syslog, and ServiceOS console password have been added to enhance security on the switch.

## **Syslog over TLS**

This feature enables secure configuring of a syslog server with TLS security.

## **VLAN ACLs/Policies/Classifiers**

ACLs, policies, and classifiers can now be applied to a VLAN interface, simplifying the application of these elements on VLANs facing clients or other networks.

## **VSX**

- VSX and Spanning Tree interoperability
	- VSX interoperability with MSTP.
	- Each VSX member shares a virtual bridge ID, ensuring switches connected to the VSX pair see the pair as a single Spanning Tree entity.
- VSX active/active multicast routing enables active/active control plane with PIM dual-DR for multicast routing, further limiting traffic that must traverse the ISL and ensuring optimal performance.
- New VSX sync features, including CoPP, PBR, QoS, VLAN ACL, VLAN classifier/policy, AAA/users, DNS, NTP, sFlow, SNMP, SSH, and static route.
- VSX static LAG enables VSX lags without LACP.

## **Fixes**

This section lists released builds that include fixes found in this branch of the software. Software fixes are listed in reverse-chronological order, with the newest on the top of the list. Unless otherwise noted, each software version listed includes all fixes added in earlier versions.

The Symptom statement describes what a user might experience if this is seen on the network. The Scenario statement provides additional environment details and trigger summaries. When available, the Workaround statement provides a workaround to the issue for customers who decide not to update to this version of software.

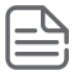

**NOTE:** The number that precedes the fix description is used for tracking purposes.

## **Version 10.02.0040**

## **ARP CR\_49732**

**Symptom:** In certain scenarios, the switch fails to correctly update the ARP entries.

**Scenario:** When turning ON/OFF multiple VLANs at the same time (shutdown / no shutdown) or when swapping VSX roles, some ARP entries may show an incomplete state in the output of the show arp all-vrfs state all command.

## **CLI CR\_50874**

**Symptom:** The switch randomly generates a core dump file for the vytsh daemon.

**Scenario:** When reading management or line module information from the CLI command, the switch may rarely generate a core dump in the vytsh daemon.

## **Console CR\_44484**

**Symptom:** The switch serial console stops responding.

**Scenario:** When executing the show core all command from the active management module serial console, the console may hang and stop responding.

**Workaround:** Execute the escape sequence **Ctrl + \** to unlock the serial console CLI.

## **GRE Tunnel CR\_50659**

**Symptom/Scenario:** The switch fails to remove L2 MTU from the tunnel configuration.

## **LAG CR\_50912**

**Symptom:** In certain scenarios, the switch observes a core dump file generated by the lacpd daemon.

**Scenario:** When changing an MCLAG type to static, the lacpd daemon may crash and generate a core dump.

## **PBR CR\_49494**

**Symptom:** In certain scenarios, the switch fails to correctly apply the PBR rules.

**Scenario:** In a VSX topology, when the line module of the ISL link is hot-swapped, the switch may fail to correctly apply the PBR rules when the Next-Hops are reached off a different line module.

## **SNMP CR\_47749**

**Symptom/Scenario:** The switch stops responding to SNMP requests.

**Workaround:** Restart the snmpd daemon.

## **Supportability CR\_49366**

**Symptom/Scenario:** Support data collection fails or hangs during a line module failure.

**Workaround:**Re-insert the affected line module.

## **VSX CR\_48593/CR\_50475**

**Symptom:** The switch does not properly update ARP and MAC entries listed in the output of the show command.

**Scenario:** In a VSX setup, after an MCLAG interface is shut down and traffic is rerouted through the ISL link, the switch may not properly update ARP and MAC entries displayed in the output of the show command, while the traffic is correctly redirected over the ISL link.

### **CR\_50660**

**Symptom:** In certain conditions, the VSX pair fails to learn ARP entries over the ISL link.

**Scenario:** When Active Forwarding is enabled in a VSX setup, the VSX peer may fail to resolve ARP after removing SVIs and re-configuring them back with different IP addresses.

**Workaround:** Disable Active Forwarding.

## **CR\_52105**

**Symptom:** In certain scenarios, the switch generates core dumps for the ops-switchd daemon.

**Scenario:** In a VSX setup with multicast traffic, when the ISL link or MCLAG interfaces are flapped ON/OFF, it may cause the ops-switchd daemon to crash.

### **Web UI CR\_50459**

**Symptom:** The switch fails to display MCLAG interfaces in the web UI.

**Scenario:** In a VSX setup with VRRP and PBR enabled, the switch fails to display MCLAG interfaces in the web UI.

**Workaround:** Use the show vsx status command to check status of the MCLAG interfaces.

## **Version 10.02.0031**

## **LACP CR\_50587**

**Symptom:** The LACP status of MCLAGs in a VSX pair is stuck in the lacp\_block state.

**Scenario:** After certain network events, such as an ISL flap or change in server mode from mode-1 (activestandby) to mode-4 (active-active), the MCLAGs connected between VSX pairs and servers could be stuck in the lacp block state.

## **Version 10.02.0030**

#### **Active Gateway CR\_45200**

**Symptom:** In certain conditions, the switch has an incorrect ICMP traffic return path.

**Scenario:** When converting a VRRP configuration (remove) to an active-gateway (add) during switch runtime, some RP and ARP filters may not be properly set, which causes an incorrect ICMP traffic return path.

**Workaround:** Reboot the switch after converting the configuration from VRRP to active-gateway to clear the incorrect RP and ARP filters.

## **ARP CR\_45824**

**Symptom:** Under rare conditions, the arpmgrd daemon may crash.

**Scenario:** After a port switch reboot, when the line modules come online with traffic running, the arpmgrd daemon may crash with an event log message similar to arpmgrd crashed due to signal6.

## **DHCP Relay CR\_45314**

**Symptom:** The dhcp-relay daemon randomly crashes.

**Scenario:** When certain corrupted DHCP relay packets are received by the switch, the dhcp-relay daemon may crash.

## **LAG CR\_44258**

**Symptom:** In certain conditions, the switch experiences a PSPOD process crash.

**Scenario:** When connection a secondary link from an MCLAG connection to a downstream device, the switch may encounter a crash in a PSPOD process.

#### **Multicast CR\_48879**

**Symptom:** The switch experiences high memory usage.

**Scenario:** In a multichassis LAG configuration, the switch may experience high memory usage due to multicast replication.

## **QoS CR\_48881**

**Symptom:** The switch displays incorrect QoS queues information.

**Scenario:** When the switch is configured in a VSX setup, it incorrectly displays the peer device queues information in the output of the show interface queues command.

### **Transceivers CR\_36115**

**Symptom: JL563A 10Gb transceivers fail in the waiting for link state.** 

**Scenario:** After hotswapping from a 1Gb transceiver to the JL536A 10Gb SFP+ transceiver, the new transceiver fails to obtain a link.

**Workaround:** Disable the port using the shutdown command and then re-enable it with the no shutdown command.

## **VSX CR\_49260**

**Symptom:** A VSX pair briefly drops connectivity on a multichassis LAG link.

**Scenario:** The VSX switch may briefly experience some packet drops after a downstream multichassis link to the primary VSX switch is recovered.

## **Version 10.02.0020**

## **ARP CR\_45224**

**Symptom:** In certain conditions, the switch fails to send gratuitous ARP requests.

**Scenario:** When the downstream L2 ports become active, the switch fails to send gratuitous ARP requests.

**Workaround:** Purge the ARP cache of the neighboring devices.

### **Classifier CR\_43972**

**Symptom:** In certain conditions, the switch experiences unexpected traffic behavior.

**Scenario:** After multiple changes for multiple v4/mac policy classes already applied to a port, the switch may experience unexpected traffic behavior.

**Workaround:** Make the modifications to the classes one at a time instead of multiple changes for multiple classes at once.

## **Console CR\_41353**

**Symptom/Scenario:** Console does not display the correct output for the show fab or show module commands.

## **DHCP Relay CR\_44474**

**Symptom:** The switch does not accept a configuration for the DHCP relay agent with certain valid IP addresses.

**Scenario:** The switch incorrectly disallows some *x.x.x*.0 or *x.x.x*.255 addresses to be configured as DHCP helper IP addresses, although the corresponding subnet mask is correct. The switch also displays an error message similar to Only unicast or broadcast IPv4 addresses are allowed.

**Workaround:** Avoid using IP address *x.x.x*.0 or *x.x.x*.255 for the IP helper address configuration.

## **LACP CR\_46026**

**Symptom:** The LACP daemon crashes when upgrading to 10.02.0010.

**Scenario:** After starting an upgrade from 10.02.0001 to 10.02.0010 on a standalone Aruba 8400 switch, the LACP daemon crashes.

## **SSH CR\_37061**

**Symptom:** The switch incorrectly sends a default blank password attempt.

**Scenario:** When logging into the switch through SSH, the switch incorrectly has an automatic attempt to log in with a blank password before the user receives the password prompt.

**Workaround:** There is no functional impact. Console login does not have the additional login attempt.

## **Support file CR\_44413**

**Symptom:** The power supply unit and power consumption details are not included in the support file.

**Scenario:** When collecting a support file, the power supply unit and power consumption details are not included.

**Workaround:** Collect the information with the show environment power-supply and show environment power-consumption commands. The information is also available in the show tech command output.

## **VSX CR\_37202**

**Symptom:** The switch boots up with an incorrect startup configuration file.

**Scenario:** When executing write memory or copy running-config startup-config simultaneously or in very close succession (few seconds) on both the primary and secondary VSX switches, the VSX switch may end up with an incorrect startup configuration after system reboot.

**Workaround:** Erase current startup configuration then save to memory using write memory.

### **CR\_42157**

**Symptom:** The VLAN status goes into a null state.

**Scenario:** The VLAN status goes into a null state in the secondary VSX unit if the VLAN is removed and quickly re-added after a VSX sync.

**Workaround:** Disable and re-enable the VLAN in the VSX secondary. For example:

```
VSX-secondary(config)# vlan 100
VSX-secondary(config-vlan-100)# shut
VSX-secondary(config-vlan-100)# no shut
```
#### **CR\_43660**

**Symptom:** In a VSX environment, RSTP connected links display in an invalid designated blocking state.

**Scenario:**When MSTP is enabled with a priority of 0 in a VSX environment and a device with only RSTP enabled is connected to the VSX pair, after a reboot of the VSX primary, the RSTP connected links go to an invalid designated blocking state.

**Workaround:** Configure the spanning tree BPDU filter on the port/LAG connecting to the RSPT device on both the VSP primary and secondary.

#### **CR\_43822**

**Symptom:** In a VSX environment, the spanning tree config-name with system MAC is displayed in the running configuration even after deleting all MSTP configurations.

**Scenario:** When the spanning tree config-name has been configured with the system MAC and then all spanning tree configuration has been deleted, the spanning tree configuration name continues to display in the running configuration.

### **CR\_44802**

**Symptom:** In a VSX setup, the switch drops traffic for certain VLAN throughput when the routed traffic is forced through the ISL.

**Scenario:** The switch may incorrectly drop traffic for certain VLAN IDs when the routed traffic is forced to traverse through the ISL after an ISL Flap or VSX primary/secondary reboot.

#### **CR\_45399**

**Symptom:** VSX-sync will sync across the VSX primary and secondary despite a mismatch in the LAG type if the LAG ID is the same.

**Scenario:** After configuring different LAG types (MCLAG and LAG) in the VSX primary and secondary using the same LAG ID, VSX-sync will continue to sync even though the LAG types are different from each other.

**Workaround:** Avoid using the same LAG ID if the LAG types are different on the primary and secondary VSX units.

## **Version 10.02.0012**

## **LACP CR\_45192**

**Symptom:** LACP failover takes more than five seconds to recover/redirect traffic through the backup link.

**Scenario:** When doing a manual failover for LACP by manually removing the line card and redirecting traffic to the backup link can take longer than five seconds.

### **OSPF CR\_34961**

**Symptom:** A traffic loss occurs when a graceful restart is performed.

**Scenario:** With OSPFv3 configured and adjacencies formed, after initiating the redundancy switchover command, the OSPFv3 adjacencies go down, followed by INIT. Once routes have been established, the state will return to FULL. During this time (approximately five seconds) that the routes go down, traffic will be lost until the adjacency is re-established.

**Workaround:** Initiate the redundancy switchover after hours to minimize the downtime on traffic.

#### **CR\_45088**

**Symptom:** All IPv6 OSPFv3 routes go down and do not recover.

**Scenario:** After physically pulling the active MM from the chassis for a second time after a period of time, the OSPFv3 routes go down and are unrecoverable.

**Workaround:** Use the no ip ospf way command to restart the traffic.

#### **CR\_45207**

**Symptom:** OSPF adjacency is down.

**Scenario:** OSPF adjacency goes down after a burst of traffic causes the best effort queue on the port to be oversubscribed.

**Workaround:** Remove or fix the cause of the traffic burst.

## **OSPFv3 CR\_45094**

**Symptom:** OSPF link failover takes more than five seconds to recover traffic with 5k or more routes.

**Scenario:** In an OSPF failover scenario, you may see failover taking more than five seconds to recover traffic with 5k or more routes.

## **Version 10.02.0010**

## **Classifier CR\_41870**

**Symptom:** In certain conditions, the switch fails to honor the drop policy action for iIPv4 and IPv6 classes.

**Scenario:** While an IPv6.v6 class is updated while being applied to exiting traffic, the switch may fail to honored the drop policy action.

**Workaround:** Disable the interface where the policy is applied to allow for all class entries to be reprogrammed.

## **IP SLA CR\_44958**

**Symptom:** The switch incorrectly floods the log messages with IPSLA related messages.

**Scenario:** When NTP is configured in the device, the switch may incorrectly flood the log messages with IPSLA related messages.

## **Multicast CR\_44064**

**Symptom:** In certain conditions, the switch experiences loss of multicast traffic.

**Scenario:** In a VSX configuration, after restoring a configuration from a checkpoint that includes VRF and IGMP configurations, the multicast traffic may fail for some VLANs.

**Workaround:** Resend IGMP joins in all VLANs where the multicast traffic is failing.

## **VSX CR\_37009**

**Symptom:** The MCLAG interfaces are in an LACP-blocked state for an extended period of time.

**Scenario:** In a VSX setup, the MCLAG interface may be blocked for an extended period of time after both the VSX nodes reboot.

#### **CR\_44563**

**Symptom:** The ISL link unexpectedly flaps.

**Scenario:** When VSX configuration consistencies detect mismatching on the ISL link, there is a chance for ISL link flapping.

**Workaround:** Correct the VLAN mismatching error and allow only the required VLANs on the ISL link.

## **Issues and workarounds**

The following are known open issues with this branch of the software.

The Symptom statement describes what a user might experience if this is seen on the network. The Scenario statement provides additional environment details and trigger summaries. When available, the Workaround statement provides a workaround to the issue.

## **BGP**

## **CR\_37739**

**Symptom:** When the switch uses route leaking and a BGP peer to learn the same route, the switch may incorrectly install the two routes as ECMP routes.

**Scenario:** In a multi VRF environment, while performing mutual route leaking on the VRRP peers with BGP neighborship established in between and towards the upstream network, the switch installs both routes as ECMP instead of preferring the leaked route.

**Workaround:** Use OSPF routing as the interconnect between VRRP peers instead of BGP.

## **Jumbo Frames**

## **CR\_25546**

**Symptom:** Traffic larger than configured MTU is dropped.

**Scenario:** When packet size is bigger than the configured egress interface MTU, packets are not fragmented and thus dropped.

**Workaround:** Configure the MTU on the egress interface such that fragmentation will not occur.

## **L3 Addressing**

## **CR\_12008**

**Symptom/Scenario:** The switch does not send out RA Packets with lifetime=0 values before rebooting.

**Workaround:** Do one of the following:

- **1.** Configure minimum values for lifetime and advertisement intervals.
- **2.** Have multiple gateway routers and enable IPv6 Neighbor Unreachability Detection (NUD) on hosts.

## **Multicast**

## **CR\_25704**

**Symptom:** Under certain conditions, multicast traffic drops on the switch.

**Scenario:** Multicast frames larger than MTU-1514 get dropped when IGMP snooping is enabled on that interface VLAN.

**Workaround:** Increase the IP MTU size to a value larger than 1514 on the interface VLAN using the ip mtu command.

## **NAE**

#### **CR\_49679**

**Symptom:** SNMP calls through NAE scripts timeout and stop working.

**Scenario:** The SNMP service may stop responding to NAE script requests after too many requests have been received.

**Workaround:** Use the snmp-server vrf command to disable and re-enable the service.

## **OSPF**

### **CR\_08491**

**Symptom/Scenario:** OSPFv2 and OSPFv3 do not support detailed LSA show commands.

**Workaround:** Use the diag command, instead.

## **CR\_35544**

**Symptom:** OSPFv3 neighor is not formed when the area type is changed on the fly.

**Scenario:** In a scaled setup with a large number of interfaces, when the area type is changed from Normal to NSSA, the OSPFv3 Neighborship may get stalled in Exchange state.

**Workaround:**Shut down the OSPF peering interface or stop the current traffic on this interface and then make the OSPF area changes.

### **CR\_36228**

**Symptom:** The switch does not support the double quote (") character in the authentication key string.

**Scenario:** When configuring IPSec authentication for the OSPFv3 area, the switch does not accept an authentication key string containing the double quote (") character. For example:

```
area 100 authentication ipsec spi 12341 shal plaintext @^{\circ}@^{\star}(*-=[]:;-".\backslash/\mathbb{A}Invalid input: @{\hat{\ }}'```' +={]:;-".\/A
```
**Workaround:** Use a key string without the double quote (") character when enabling IPSec authentication key for the OSPFv3 area.

## **Route-map**

#### **CR\_49419**

**Symptom:** Route-maps with tags stop working.

**Scenario:** After modifying route-maps and applying the modified route-map with tags, the route-maps may not get applied properly and will stop working.

**Workaround:** Delete and then recreate the route-map and then apply the route-map.

## **Routing**

#### **CR\_49999**

**Symptom:** Connectivity between subnets is lost.

**Scenario:** After performing certain events like an image upgrade or copy/paste of large images, the connectivity between subnets may be lost.

**Workaround:** Delete and then reconfigure the static route. For example:

```
switch(config)# no ip route 0.0.0.0/0 16.93.240.1
switch(config)# ip route 0.0.0.0/0 16.93.240.1
```
## **TFTP**

#### **CR\_49038**

**Symptom/Scenario:** The switch fails to use the configured IP address to source TFTP traffic.

## **VRRP**

## **CR\_24910**

**Symptom:** Unable to configure same IPv6 link local address as primary virtual IP address under different VRFs.

**Scenario:** Unique virtual link local addresses have to be configured for all VRRP IPv6 instances irrespective of VRF.

**Workaround:** Do not use the same virtual link local address across different VRFs.

## **VSX**

## **CR\_43419**

**Symptom:** A VSX switch reports a missing-reference error and stops syncing further configurations through VSX-Sync.

**Scenario:** When VSX-Sync is enabled for MCLAG interfaces at the global level, if an MCLAG interface is created on the secondary VSX switch without creating the same on the primary switch first, the VSX-Sync will report a mismatch or missing-reference between VSX pairs.

**Workaround:** When VSX-Sync is enabled for MCLAG interfaces at the global level, always create MCLAG interfaces on the primary VSX switch before configuring the same on the secondary VSX switch.

## **CR\_43542**

**Symptom:** Traffic passing through the secondary VSX switch is lost.

**Scenario:** After deleting a VLAN (with vsx-sync enabled) and VLAN interface in the primary VSX switch, the VLAN is also deleted on the secondary VSX peer, but the VLAN interface remains on the peer. When the same VLAN (with vsx-sync enabled) and VLAN interface is added back to the primary switch, there is still a traffic loss on the secondary switch.

#### **Workaround:**

**1.** Enable the VLAN with vsx-sync enabled on the primary switch and verify the VLAN is synced to the secondary.

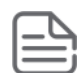

**NOTE:** Removing the VLAN from the primary initially removed he VLAN membership on both peers. Make sure to re-configure the VLAN back to the client interfaces of both peers.

- **2.** Delete the VLAN interface on the secondary switch.
- **3.** Add the deleted VLAN interface back to the secondary with (with the proper IP address).

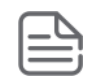

**NOTE:** If vsx-sync active-gateway is enabled on the primary, wait for it to get synced to the secondary.

Traffic will resume right after re-configuring the initial configuration of the VLAN interface to the secondary switch.

## **Feature caveats**

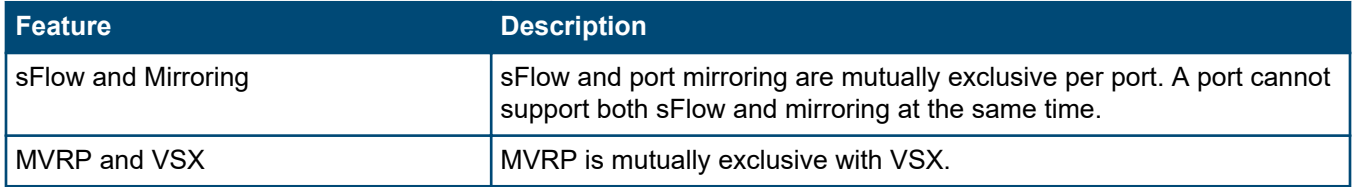

*Table Continued*

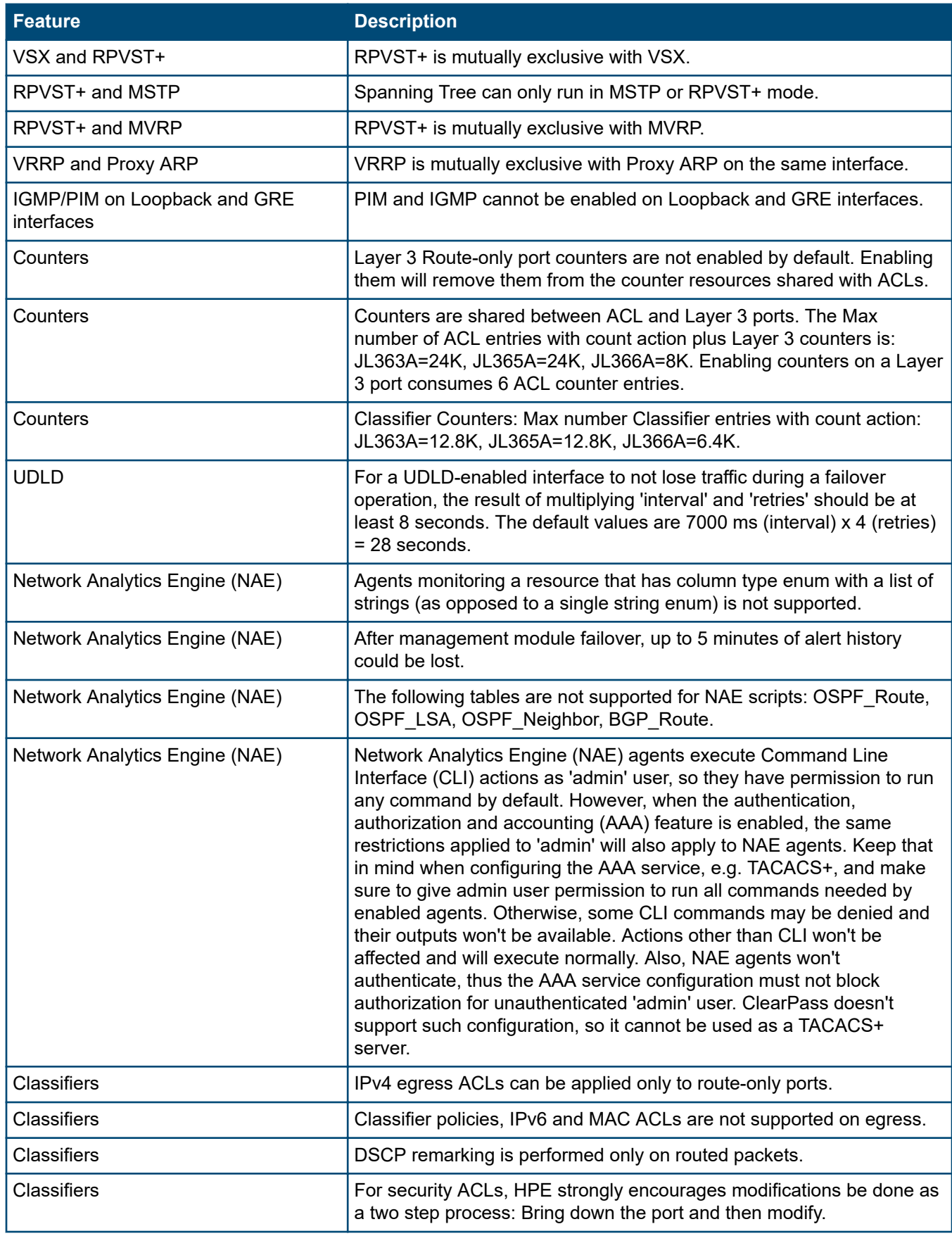

*Table Continued*

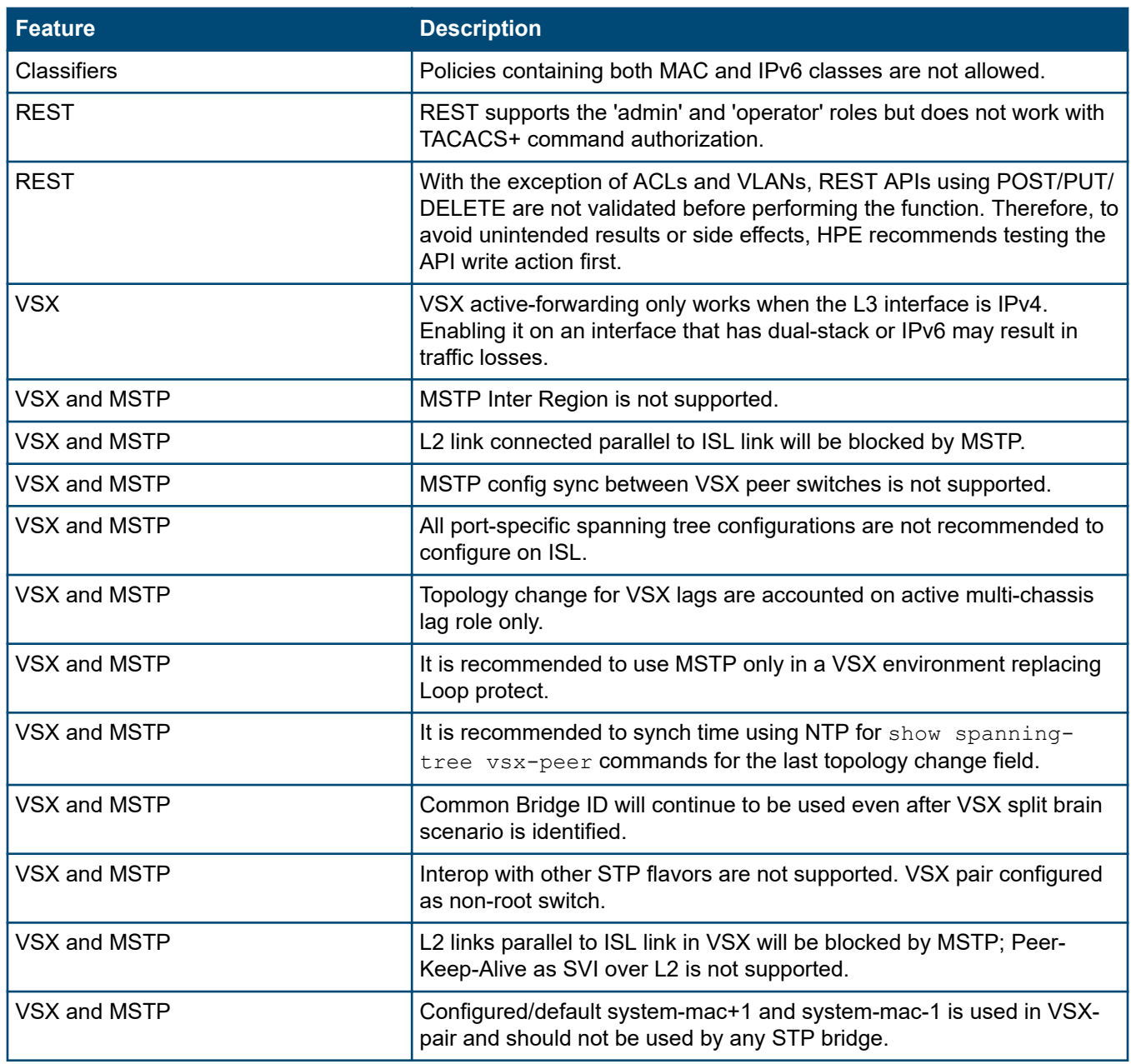

## **Upgrade information**

Version 10.02.0040 uses ServiceOS GT.01.03.0006.

 $\sqrt{1}$ 

Ť

**IMPORTANT:** Do not interrupt power to the switch during this important update.

**IMPORTANT:** If you are upgrading from any version of 10.00 or any version of 10.01 earlier than 10.01.0020 and the switch is configured with MCLAG, VSX reconfiguration is required after the upgrade. Network downtime is required for this upgrade. For more information on upgrading from MCLAG to VSX, see the *ArubaOS-CX Virtual Switching Extension (VSX) Guide*.

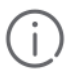

**IMPORTANT:** To restore the configuration to a previous version of software, follow these steps:

- **1.** Use the show checkpoint list all command to see the saved checkpoints and ensure that you have a checkpoint that can be applied to the version of software to which you want to move back. This checkpoint should
	- be the backup auto-created during the upgrade to a version of 10.02 (or later) or manually created while upgrading to pre-10.02 versions and
	- already contain the exact image version match for the target version.
- **2.** Copy the backup checkpoint into the startup-config.
- **3.** Boot the switch to the target version (lower version), making sure to select no when prompted to sve the current configuration.

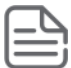

**NOTE:** Some Network Analytics Engine (NAE) scripts may not function properly after an upgrade. HPE recommends deleting existing NAE scripts before an upgrade and then reinstalling the scripts after the upgrade. For more information, see the *Network Analytics Engine Guide*.

## **File transfer methods**

The switches support several methods for transferring files to and from a physically connected device or via the network, including TFTP, SFTP, and USB. This section explains how to download and run new switch software.

## **File transfer setup**

#### **TFTP**

Before using TFTP to transfer the software to the switch, make sure:

- A software version for the switch has been stored on a TFTP server accessible to the switch via management port. (The software file is typically available from the Switch Networking website at **[http://www.hpe.com/](http://www.hpe.com/networking/support) [networking/support](http://www.hpe.com/networking/support)**.)
- The switch is properly connected to your network via the management port and has already been configured with a compatible IP address and subnet mask.
- The TFTP server is accessible to the switch via IP. Before you proceed, complete the following:
	- Obtain the IP address of the TFTP server in which the software file has been stored.
	- Determine the name of the software file stored in the TFTP server for the switch (for example, ArubaOS-CX\_8400X\_10\_01\_0001.swi.)

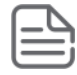

**NOTE:** If your TFTP server is a UNIX workstation, ensure that the case (upper or lower) that you specify for the filename is the same case as the characters in the software filenames on the server.

#### **SFTP**

For some situations you may want to use a secure method to issue commands or copy files to the switch. By opening a secure, encrypted SSH session and enabling IP SSH file transfer, you can then use a third-party software application to take advantage of SFTP. SFTP provide a secure alternative to TFTP for transferring information that may be sensitive (like switch configuration files) to and from the switch. Essentially, you are creating a secure SSH tunnel as a way to transfer files with SFTP channels.

Before using SFTP to transfer the software to the switch, make sure:

- A software version for the switch has been stored on a computer accessible to the switch via management port. (The software file is typically available from the Switch Networking website at **[http://www.hpe.com/](http://www.hpe.com/networking/support) [networking/support](http://www.hpe.com/networking/support)**.)
- The switch is properly connected to your network via the management port and has already been configured with a compatible IP address and subnet mask.
- The computer containing the software image is accessible to the switch via IP. Before you proceed, complete the following:
	- Obtain the IP address of the computer on which the software file has been stored.
	- Determine the name of the software file stored on the computer for the switch (for example, ArubaOS-CX 8400X 10 01 0001.swi.)
- Establish a secure encrypted tunnel between the switch and the computer containing the software update file (for more information, see the *Fundamentals Guide* for your switch).

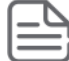

**NOTE:** This is a one-time procedure. If you have already setup a secure tunnel, you can skip this step.

• Enable secure file transfer using the ssh server vrf *<VRF-name>* command (for more information, see the *Command-Line Interface Guide* for your switch).

switch(config)# **ssh server vrf mgmt**

#### **USB**

Before using USB to transfer the software to the switch, make sure to:

- Store a software version on a USB flash drive.
- Insert the USB device into the active management module's USB port.
- Determine the name of the software file stored on the USB flash drive.
- Enable USB on the switch:

```
switch(config)# usb
switch(config)# do usb mount
switch(config)# do show usb
Enabled: Yes
Mounted: Yes
```
## **Copying the software and rebooting the switch**

#### **Procedure**

- **1.** Copy the software to the secondary flash on the switch using the copy  $\leq$  *<remote-URL>* {primary | secondary} [vrf *<VRF-name>*] command (for more information, see the *Command-Line Interface Guide* for your switch).
	- For TFTP:

```
switch# copy tftp://192.0.2.0/ArubaOS-CX_8400X_10_01_0001.swi secondary vrf mgmt
The secondary image will be deleted.
Continue (y/n)? y
  % Total % Received % Xferd Average Speed Time Time Time Current
```
Dload Upload Total Spent

100 381M 100 381M 0 0 6755k 0 0:00:57 0:00:57 --:--:-- 6072k<br>100 381M 100 381M 0 0 6755k 0 0:00:57 0:00:57 --:--:-- 6755k 0 0 6755k 0 0:00:57 0:00:57 --:--:-- 6755k Verifying and writing system firmware... Success

• For SFTP:

switch# **copy sftp://user@192.0.2.0/ArubaOS-CX\_8400X\_10\_01\_0001.swi secondary vrf mgmt** The secondary image will be deleted.

```
Continue (y/n)? y
user@192.0.2.0's password: 
Connected to 192.0.2.0.
sftp> get ArubaOS-CX_8400X_10_00_0005.swi ArubaOS-CX_8400X_10_00_0005.swi.dnld
Fetching /users/jdoe/ArubaOS-CX \overline{8}400X_10_00_0005.swi to ArubaOS-CX 8400X_10_00_0005.swi.dnld<br>/user/ArubaOS-CX 8400X_10_00_0005.swi 100%_382MB_95.4MB/s 00:04
/user/ArubaOS-CX 8400X 10 00 0005.swi
Verifying and writing system firmware...
```

```
Success
```
• For USB:

```
switch# copy usb:/ArubaOS-CX_8400X_10_01_0001.swi secondary
The secondary image will be deleted.
```
Continue (y/n)? **y**

Verifying and writing system firmware... Success

When the switch finishes downloading the software file, it displays this progress message:

Verifying and writing system firmware…

**2.** When the installation finishes, confirm the version and the file saved to disk are what was transferred. Do this using the show images command (for more information, see the *Command-Line Interface Guide* for your switch).

```
switch# show images
---------------------------------------------------------------------------
ArubaOS-CX Primary Image
 ---------------------------------------------------------------------------
Version : XL.10.01.0001 
Size : 432 MB<br>Date : 2018-0
       : 2018-06-27 09:16:50 PDT
SHA-256 : 3fd8540ca4956433843495d81b38330168e32e7cf0f3ae6b621ed0281c1d51e5 
---------------------------------------------------------------------------
ArubaOS-CX Secondary Image
---------------------------------------------------------------------------
Version : XL.10.00.0018 
Size : 395 MB 
Date : 2018-05-18 09:47:39 PDT 
SHA-256 : 2d87bb8b43f0f5e79aa8dcbd3fb0c29ad1d04860f910a483c1a93db0c34af20b 
Default Image : primary 
------------------------------------------------------
Management Module 1/5 (Active)
------------------------------------------------------
Active Image : secondary
Service OS Version : GT.01.01.0005 
BIOS Version : GT-01-0021
```

```
------------------------------------------------------
Management Module 1/6 (Standby)
------------------------------------------------------
Active Image : secondary
Service OS Version : GT.01.01.0005 
BIOS Version : GT-01-0021
```
**3.** You must reboot the switch to implement the newly downloaded software image using the boot system [primary | secondary | serviceos] command (for more information, see the *Command-Line Interface Guide* for your switch).

switch# **boot system** Checking for updates needed to programmable devices... Done checking for updates. 46 device(s) need to be updated during the boot process. The estimated update time is 28 minute(s). There may be multiple reboots during the update process. This will reboot the entire switch and render it unavailable until the process is complete.

Continue (y/n)? **y** The system is going down for reboot.

**4.** Upon successful reboot, execute the show system command and verify the correct firmware revision.

```
switch> show system
Hostname : 8400-05-S
System Description : XL.10.02.0001
System Contact :
System Location :
Vendor :
Product Name : JL375A 8400 Base Chassis/3xFT/18xFans/Cbl Mgr/X462 Bundle
Chassis Serial Nbr : SG7AK2G01X
Base MAC Address : 94f128-ef0600
ArubaOS-CX Version : XL.10.02.0001
Time Zone : UTC
Up Time : 20 minutes
CPU Util (\%) : 2
Memory Usage (%) : 14
```
A Security Bulletin is the first published notification of security vulnerabilities and is the only communication vehicle for security vulnerabilities.

- Fixes for security vulnerabilities are not documented in manuals, release notes, or other forms of product documentation.
- A Security Bulletin is released when all vulnerable products still in support life have publicly available images that contain the fix for the security vulnerability.

## **Finding Security Bulletins**

#### **Procedure**

- **1.** Go to the HPE Support Center Hewlett Packard Enterprise at **[www.hpe.com/support/hpesc](http://www.hpe.com/support/hpesc)**.
- **2.** Enter your product name or number and click **Go**.
- **3.** Select your product from the list of results.
- **4.** Click the **Top issues & solutions** tab.
- **5.** Click the **Advisories, bulletins & notices** link.

## **Security Bulletin subscription service**

You can sign up at **[http://www.hpe.com/support/Subscriber\\_Choice](http://www.hpe.com/support/Subscriber_Choice)** to initiate a subscription to receive future Hewlett Packard Enterprise Security Bulletin alerts via email.